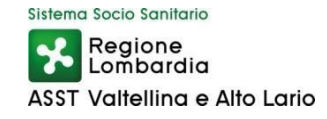

A decorrere dal 07 luglio 2023 la programmazione settimanale per l'erogazione dei tamponi per la ricerca del Covid-19 sarà la seguente:

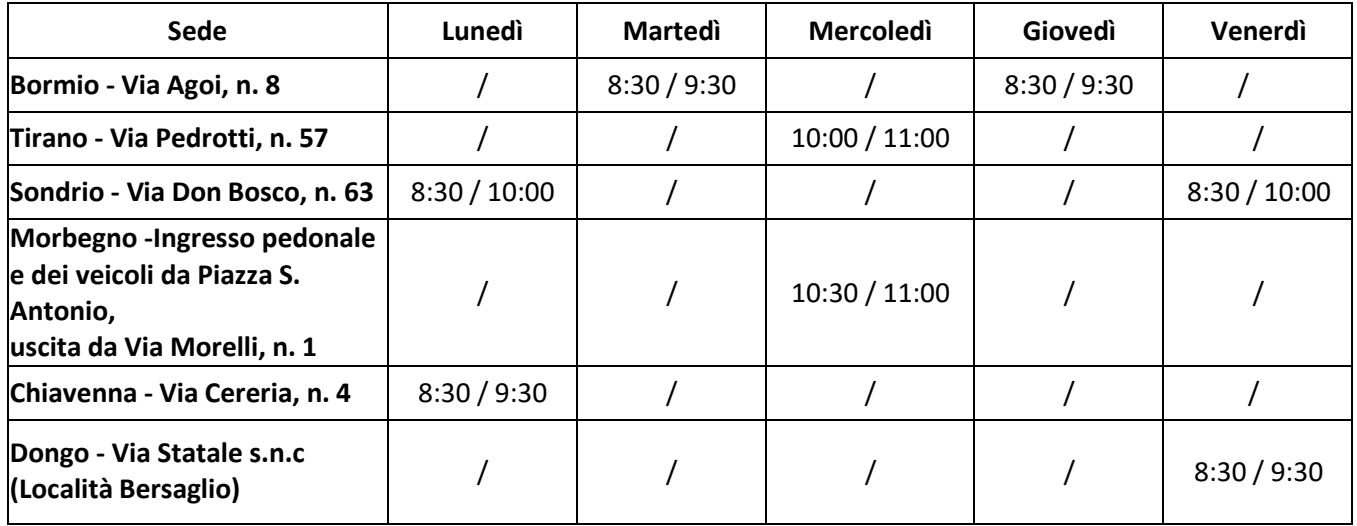

La prenotazione potrà esser effettuata sul portale

<https://prenotasalute.regione.lombardia.it/prenotaonline/>

oppure scaricando gratuitamente l'App SALUTILE disponibile per tutti i dispositivi e sistemi operativi iOS e Android.

## **COME PRENOTARE DAL SITO**

Prima di accedere al sito, assicurarsi di avere disponibile la tessera sanitaria in corso di validità e l'impegnativa del MMG/PLS

Accedere al Portale [www.prenotasalute.regione.lombardia.it](http://www.prenotasalute.regione.lombardia.it/)

Sulla homepage del sito appaiono cinque maschere; selezionare la maschera "prenota tampone covid-19" Inserire i dati della tessera sanitaria richiesti e proseguire (questo passaggio non è necessario se ci si autentica attraverso SPID / CIE).

Se si è connessi con SPID /CIE, è possibile prenotare per altre persone, inserendo i dati della tessera sanitaria dell'Assistito per il quale si intende prenotare.

Proseguendo vengono richiesti il codice di prenotazione tramite SMS/ C.U.N; se non si è in possesso di questi dati, è possibile l'opzione del mancato ricevimento e/o inserire il numero dell'impegnativa del MMG / PLS.

Per procedere con la prenotazione Tampone Covid-19 è necessario inserire almeno uno dei due codici richiesti.

Inserire il contatto telefonico cellulare e/o l'indirizzo mail.

Si riceverà un SMS di conferma di prenotazione.

## **COME PRENOTARE DALL'APP SALUTILE**

Scaricare gratuitamente l'App; è possibile autenticarsi anche con SPID/CIE.

Il percorso da seguire è del tutto simile al precedente; anche in questo caso si riceverà un SMS di conferma di prenotazione.

## **COME PRENOTARE IN SOLVENZA**

Inviare una mail all'indirizzo [tamponi.solventi@asst-val.it](mailto:tamponi.solventi@asst-val.it) oppure telefonare al numero 0342 555730 – da lunedì a venerdì, dalle ore 8.15 alle ore 12.15